# **REGIONALES RECHENZENTRUM ERLANGEN [RRZE]**

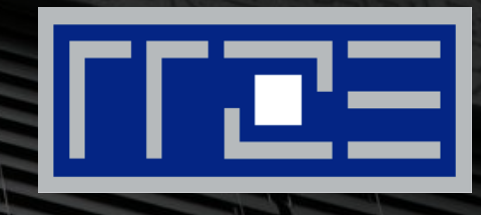

# **Cisco AnyConnect Mobile Security Client**

Konfiguration des VPN-Clients unter Linux

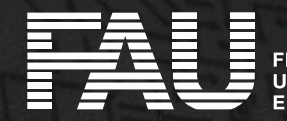

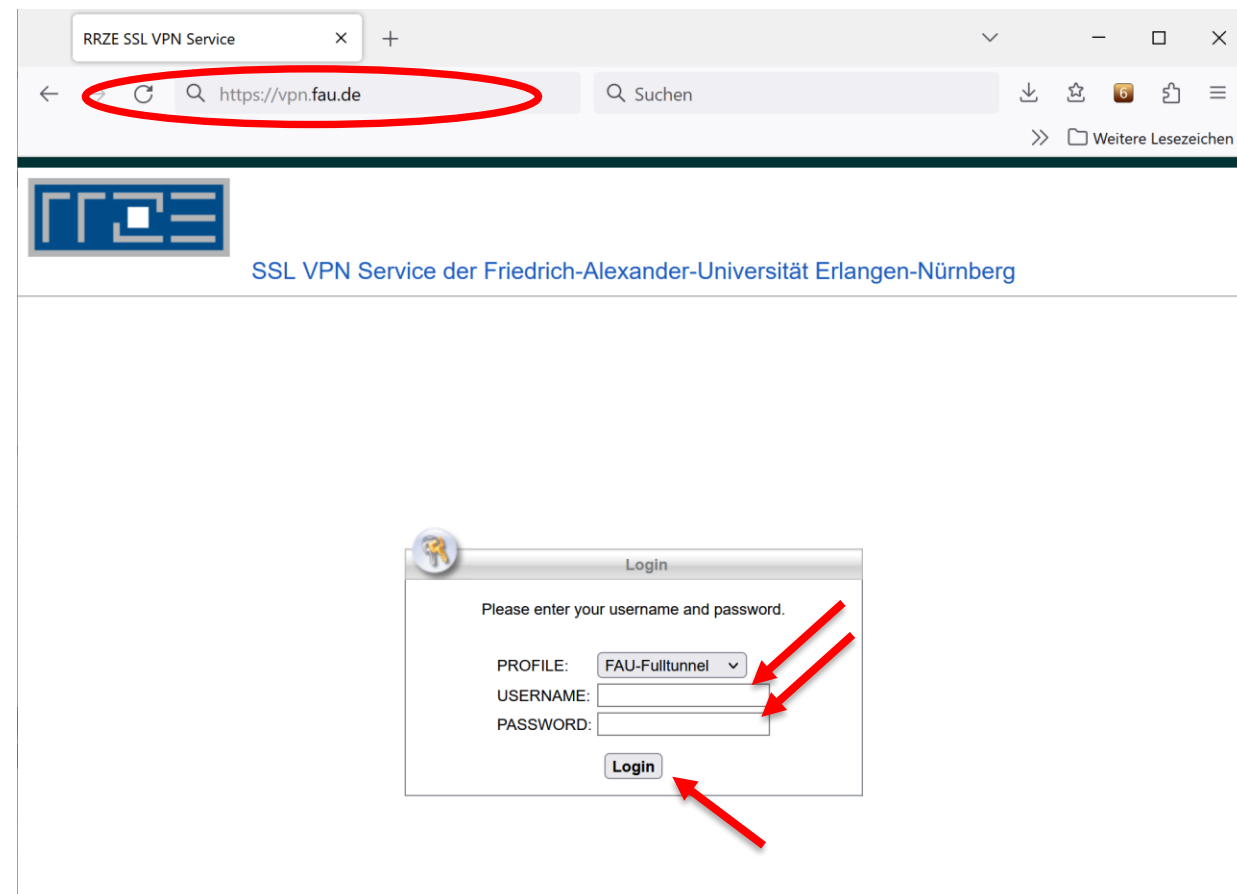

- **EInstallation über einen Webbrowser** durch das WebSSL Portal [https://vpn.fau.de](https://vpn.fau.de/)
- "Username": **IdM-Benutzerkennung**
- "Password": **IdM-Passwort**
- **Example X Klick auf "Login"**

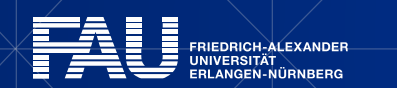

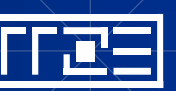

 $\times$  $\equiv$ 

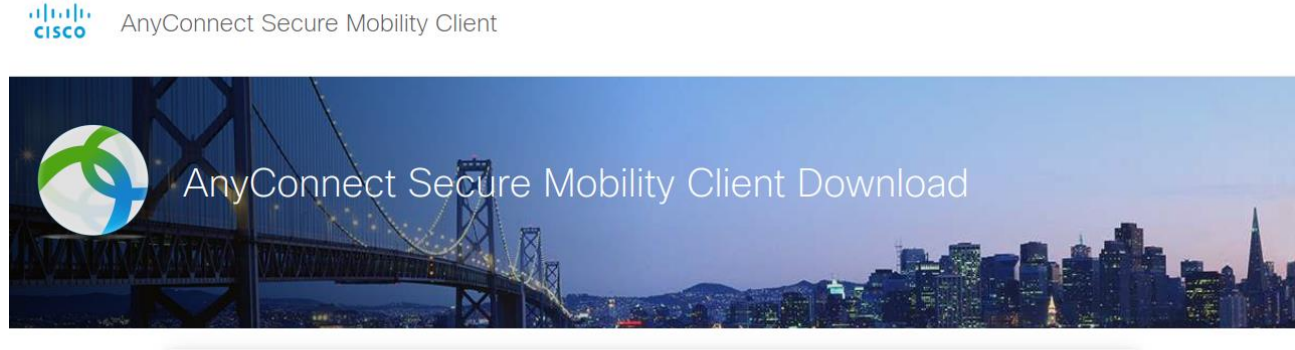

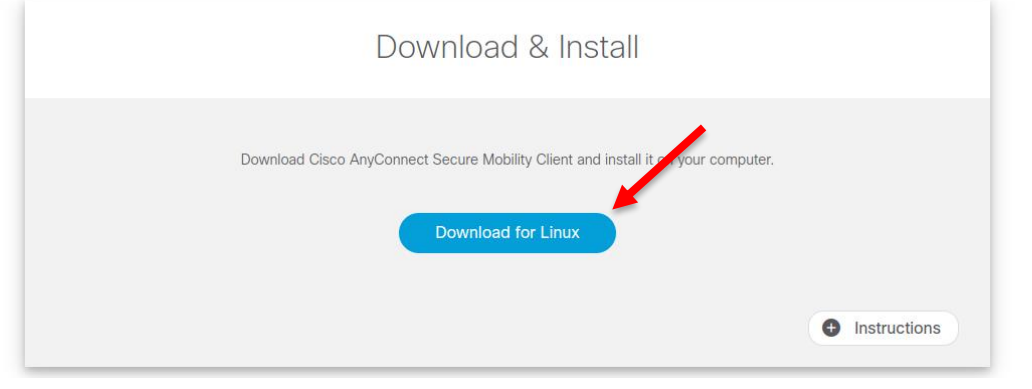

### **Example 2 Kilck auf "Download for Linux"**

**E** Unter "Instructions" finden Sie weitere Installationshinweise

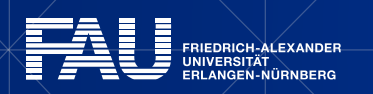

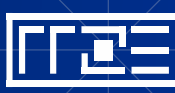

- Das heruntergeladene Shellskript im Terminal ausführbar machen und installieren
- Den Pfad an den tatsächlichen Download-Ordner anpassen

#### **Bildschirmausgabe (Beispiel)**

notebook:~ # chmod +x Downloads/anyconnect-linux64-<Versions-Nr>-core-vpn-webdeploy-k9.sh notebook:~ # sudo Downloads/anyconnect-linux64-<Versions-Nr>-core-vpn-webdeploy-k9.sh [sudo] password for <USER>:

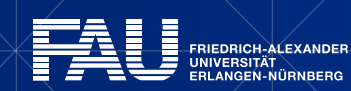

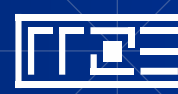

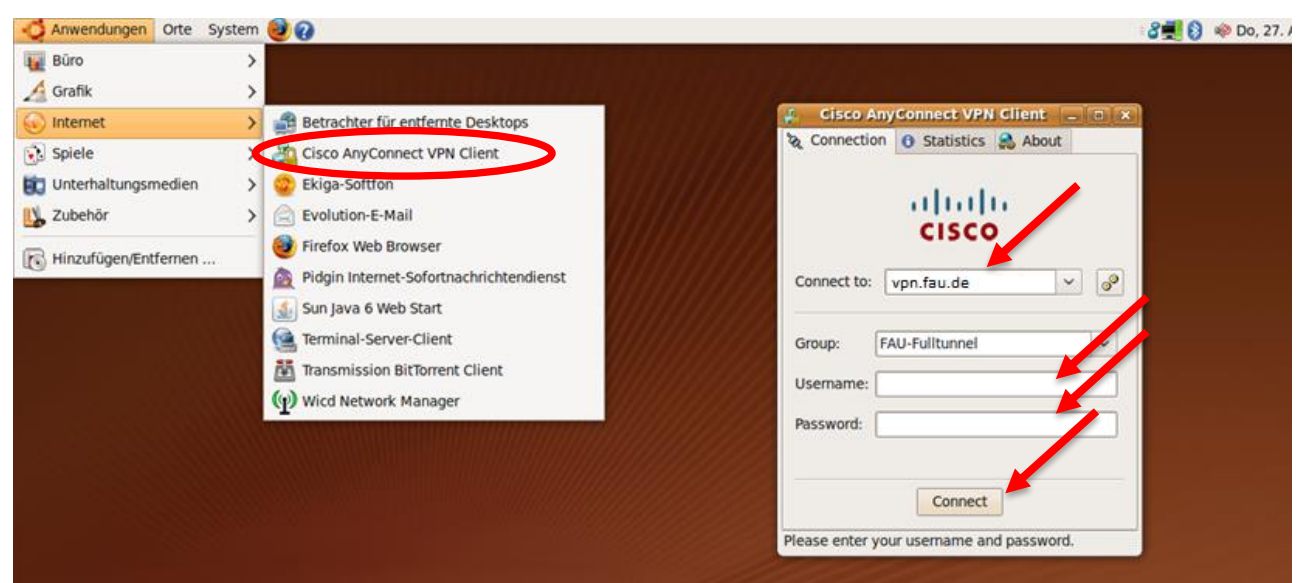

- Starten des Clients, z.B. über **Startmenü**
- "Connect to": "vpn.fau.de"
- "Username: "**IdM-Benutzername**"
- "Passwort": "**IdM-Passwort**"
- Klick auf "**Connect**"
- Klick auf "OK"

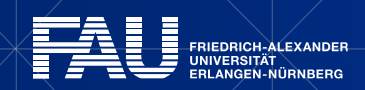

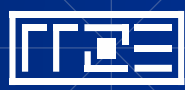

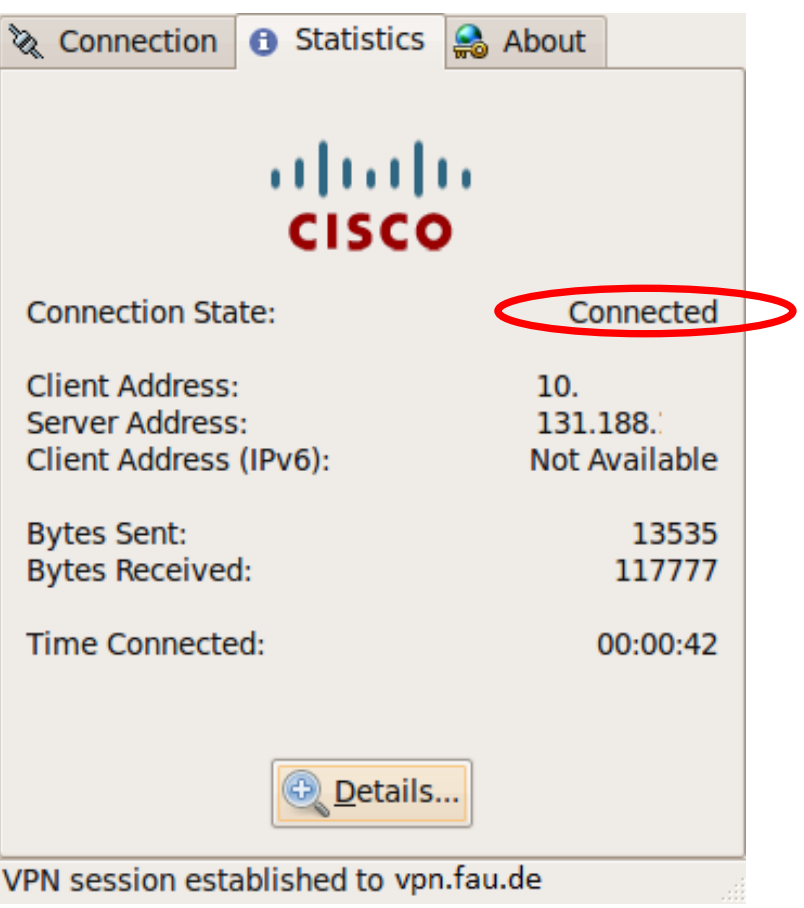

**· Die VPN-Verbindung besteht nun und** kann genutzt werden

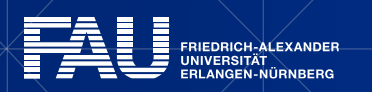

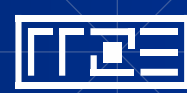

# **Links**

- **Example 1 Identity Management (IdM) Self Service** <https://www.idm.fau.de/>
- VPN am RRZE

<https://www.rrze.fau.de/internet-e-mail/internet-zugang/vpn/>

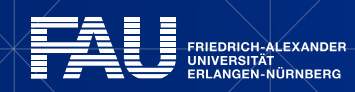

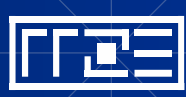